# **OHDOT Training**

## **Current Training:**

## **OpenRoads Designer Survey Training**

#### **OpenRoads Designer Design Training**

Coming Soon!

### **Steps to set up a training**

#### **Outside ProjectWise**

- 1. SetUp Training WorkSpace (if standards **ARE NOT** local than your **CADD MANAGER** should do this step.)
	- a. Copy and paste your current OHDOT.cfg workspace config file, renaming it to OHDOT Training.cfg
	- b. Open OHDOT\_Training.cfg and change the \_USTN\_WORKSETSROOT variable to equal a location on the c drive  $(C:\Omega)$  Training\Worksets\)
	- c. Save the file
- 2. Locate training files

[\\..\OHDOT\Standards\OHDOT Utilities\Training\OpenRoads\ORD](file://///../OHDOT/Standards/OHDOT%20Utilities/Training/OpenRoads/ORD%20Survey/WorkSet_Templates/)  [Survey\WorkSet\\_Templates\](file://///../OHDOT/Standards/OHDOT%20Utilities/Training/OpenRoads/ORD%20Survey/WorkSet_Templates/)

3. Copy everything within a given training's WorkSet\_Templates folder to the location set by the \_USTN\_WORKSETSROOT variable in step one.

(e.g. C:\OHDOT\_Training\Worksets\)

a. If folders are missing create them.

4. Open OpenRoads Designer and select the OHDOT\_Training Workspace, you should now see the training worksets that you copied in step 3.

#### **Inside ProjectWise**

Note this only works if a managed workspace has been set up.

- 1. Check with CADD Manager on if there is a location within projectwise that should be used for training worksets.
- 2. Locate training files within managed workspace,
	- a. pw:\\..\OHDOT\Standards\OHDOT Utilities\Training\OpenRoads\ORD Survey\WorkSet\_Templates\
- 3. Copy everything within a given training's WorkSet\_Templates folder to the location specified in step 1.
- 4. Upgrade to WorkArea all folders at the root level that were copied.
- 5. Make sure a workspace is set for all the newly upgraded workareas
	- a. WorkArea Properties > WorkSpace > WorkSpace level > right click add association and select OHDOT workspace.
- 6. For all newly upgraded workareas there is a config file (.cfg) with the same name as the workarea. Move this corresponding config(.cfg) into the WorkArea Folder.

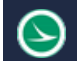

## **Training Guides**

Training guides for training can be found inside the OHDOT standards. An example location of the Survey training guide is listed below.

[\\..\OHDOT\Standards\OHDOT Utilities\Training\OpenRoads\ORD Survey\Guides\](file://///../OHDOT/Standards/OHDOT%20Utilities/Training/OpenRoads/ORD%20Survey/Guides/)

## **Training Videos**

In addition to training guides there are also videos to supplement the training guides. Videos can be found on our YouTube Channel here, Videos are grouped by training into playlists.

<https://www.youtube.com/channel/UCo-lOt5L4GHSDbSkKWPeWAw/playlists>

#### Survey Training Videos [https://www.youtube.com/watch?v=Afad6WW-TLI&list=PLdyShNRgZlb7\\_1DShGfj1sIojTMfDJIJa](https://www.youtube.com/watch?v=Afad6WW-TLI&list=PLdyShNRgZlb7_1DShGfj1sIojTMfDJIJa)

## **Contacts**

For any questions, suggestions, or problems with this document please contact the ODOT Office of CADD and Mapping Services by use of the following form on the ODOT website:

[https://odot.formstack.com/forms/cadd\\_servicerequest](https://odot.formstack.com/forms/cadd_servicerequest)